# 2645944 - Client Width and Client Height Are Not Changed When Form Is Resized

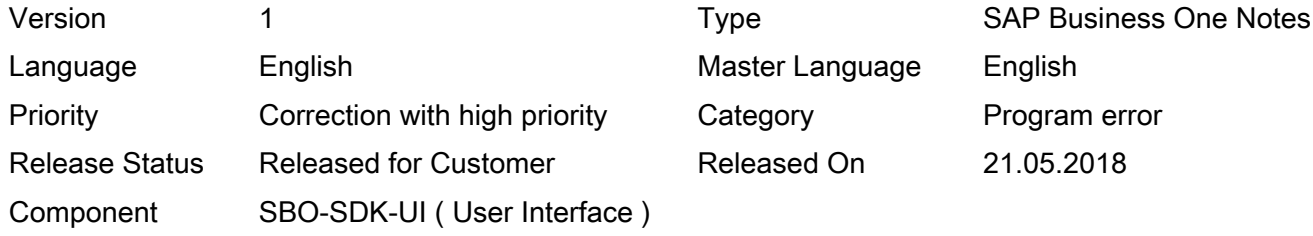

Please find the original document at [https://launchpad.support.sap.com/#/notes/ 2645944](https://launchpad.support.sap.com/#/notes/%0d%0a%202645944)

# Symptom

When a form is resized, the Client Width and Client Height of the form are not changed.

### Reproducing the issue

#### Scenario:

- 1. Write a User Interface API (UI API) program which performs the following:
- Create a user form having a Static Text box:

```
SAPbouiCOM.Form oForm = null;
SAPbouiCOM.FormCreationParams oCreationParams = null;
oCreationParams =
((SAPbouiCOM.FormCreationParams)(SBO_Application.CreateObject(SAPbouiCOM.BoCreatableOb
```

```
oCreationParams.BorderStyle = SAPbouiCOM.BoFormBorderStyle.fbs_Sizable;
oCreationParams.UniqueID = "TestForm";
oCreationParams.FormType = "TestForm";
oForm = SBO_Application.Forms.AddEx(oCreationParams);
oForm.Title = "Test Resize Form";
oForm.Width = 600;
oForm.Height = 400;
oForm.Visible = true;
```

```
SAPbouiCOM.Item oItem = null;
oltem = oForm.ltems.Add("ST1", SAPbouiCOM.BoFormItemTypes.it_STATIC);
oltem.Left = 7;
oltem. Width = 400;
oltem.Top = 8;oltem. Height = 14;
```
On the et\_FORM\_RESIZE event, display the Client Width and Client Height of the form in the Static Text box:

```
if (pVal.FormTypeEx == "TestForm" && pVal.EventType ==
SAPbouiCOM.BoEventTypes.et_FORM_RESIZE && pVal.ActionSuccess)
{
```

```
string oFormUID = pVal.FormUID.ToString();
oForm = SBO_Application.Forms.Item(oFormUID.ToString().Trim());
SAPbouiCOM.StaticText oStaticText = null;
oStaticText = (SAPbouiCOM.StaticText)oForm.Items.Item("ST1").Specific;
oStaticText.Caption = "ClientWidth : " + oForm.ClientWidth + " - ClientHeight : " +
oForm.ClientHeight;
}
```
- 1. Log on to SAP Business One client and run the program.
- 2. Resize the form by clicking the Restore Down and Maximize options.

Expected behavior:

The Client Width and Client Heightof the form should change when the form is resized.

Actual behavior:

The Client Width and Client Height of the form did not change when the form was resized.

# Solution

SAP intends to provide a patch or patches in order to solve the problem described. The section Reference to Related Notes below will list the specific patches once they become available. The corresponding Info file of the patches in SAP Service Marketplace will also show the SAP Note number. Be aware that these references can only be set at patch release date. SAP will deliver patches only for selected releases at its own discretion, based on the business impact and the complexity of the implementation.

Other terms

Resize Event

Products

SAP B1 9.3 FOR SAP HANA SAP BUSINESS ONE 9.3

[Terms of use](https://support.sap.com/support-programs-services/about/terms-of-use.html) | [Copyright](http://www.sap.com/corporate-en/about/legal/copyright/index.html) | [Trademark](http://www.sap.com/corporate-en/about/legal/copyright/index.html#trademark) | [Legal Disclosure](http://www.sap.com/corporate-en/about/legal/impressum.html) | [Privacy](http://www.sap.com/corporate-en/about/legal/privacy.html)